# Laboratorio 2 MA-33A 2007:

# Interpolación y Aproximación de Funciones

# Gonzalo Hernández - Gonzalo Rios

#### UChile - Departamento de Ingeniería Matemática

# 1 Manejo de Polinomios (30 min)

En esta sesión aprenderemos el manejo de polinomios: crear polinomios, evaluarlos en un punto, encontrar raices y operaciones aritméticas entre polinomios. Para esto, nos concentraremos en 2 polinomios:

$$
p(x) = 5x5 + 6x2 + 7x + 3
$$
  
\n
$$
q(x) = x17 + 3x - 1
$$

Veamos como crear estos polinomios en Matlab:

#### 1.1 Creación de un polinomio

El tipo de representación que ocupa Matlab para los polinomios es el de un vector fila con los coeficientes de potencia mayor a menor, es decir, para crear  $p \, y \, q$  se ingresan en Matlab los siguientes comandos:

```
>> p=[5 0 0 6 7 3]
p =500673
>> q=[1 0 0 0 0 0 0 0 0 0 0 0 0 0 0 0 3 -1]
q =Columns 1 through 14
   10000000000000
 Columns 15 through 18
   0 \t 0 \t 3 \t -1
```
## 1.2 Evaluación de un Polinomio (10 min)

Para evaluar un polinomio p en un punto x, Matlab dispone del comando polyval, que se usa de la siguiente forma:

```
polyval(p, x)
```
- ACT1: Utilice este comando de Matlab con los polinomios p o q, y escribalo en el informe en los casos que la variable x sea:
	- (a) Un número
	- (b) Una variable con un valor asignado
	- (c) Un vector
	- (d) Una matriz

### 1.3 Raices de Polinomios

Las raices de un polinomios son los puntos en donde la evaluación del polinomio es igual a cero. Matlab dispone del comando roots que entrega un vector con todas las raices del polinomio p. La forma de usarlo es la siguiente:

```
roots(p)
```
Por ejemplo:

>> roots(p)

ans  $=$ 

```
0.8477 + 0.9836i
0.8477 - 0.9836i
-0.7393
-0.4780 + 0.5028i
-0.4780 - 0.5028i
```
### 1.4 Operaciones Aritméticas de Polinomios

#### 1.4.1 Adición y Sustracción de Polinomios (15 min)

Dos polinomios del mismo grado pueden ser sumados (o restados) como la suma (o resta) de dos vectores. Cuando los polinomios no tienen el mismo grado se debe crear un vector auxiliar, que contenga el polinomio de menor grado en la parte izquierda, y a la derecha se rellene con ceros hasta obtener la misma dimensión del vector representante del polinomio de mayor grado. En nuestro caso, esto se debe hacer de la siguiente forma:

```
> s=[0 0 0 0 0 0 0 0 0 0 0 0 p]
s =Columns 1 through 14
   00000000000050
 Columns 15 through 18
   0 6 7 3
```
>> s=s+q

 $s =$ 

```
Columns 1 through 14
```
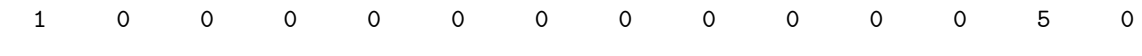

```
Columns 15 through 18
```
0 6 10 2

- **Obs:** La dimensión del vector q es 18 y la del vector p es 6, entonces el vector s tiene  $18-6=12$  ceros antes de poner el vector p.
- ACT2: Programe una función llamada sumap.m, donde reciba dos polinomios, y entregue la suma de estos. Escriba en el informe el código.

#### 1.4.2 Multiplicación de Polinomios (5 min)

Dos polinomios  $p \, y \, q$  se pueden multiplicar con la función predefinida de Matlab *conv*, que significa convolución:

 $conv(p, q)$ 

Para utilizar esta función no es necesario que los polinomios p y q tengan el mismo orden. Veamos un ejemplo:

```
>> m=conv(p,q)
```
 $m =$ 

Columns 1 through 14

50067300000000

Columns 15 through 23

0 0 15 -5 0 18 15 2 -3

Como podemos notar, la dimensión del vector  $m$  es 23, que corresponde a la suma de las dimensiones de p y q:  $18 + 5 = 23$ 

ACT3: Utilizando los polinomios p y q, el comando conv y la función sumap.m, encuentre las raices del polinomio

$$
f = p * (p + q) - q^2
$$

Escriba en el informe el código usado, y la representación de f.

#### 1.4.3 División de Polinomios

Un polinomio q puede ser divido por un polinomio p con la función predefinida de Matlab deconv, que entrega un vector d con la división, y otro vector r con el resto. La forma de utilizar este comando es la siguiente:

$$
[d, r] = deconv(q, p)
$$

En nuestro ejemplo:

>> [d,r]=deconv(q,p)

 $d =$ 

Columns 1 through 8

0.2000 0 0 -0.2400 -0.2800 -0.1200 0.2880 0.6720 Columns 9 through 13

0.6800 -0.0096 -1.1376 -1.9296 -1.3437

 $\mathbf r$ 

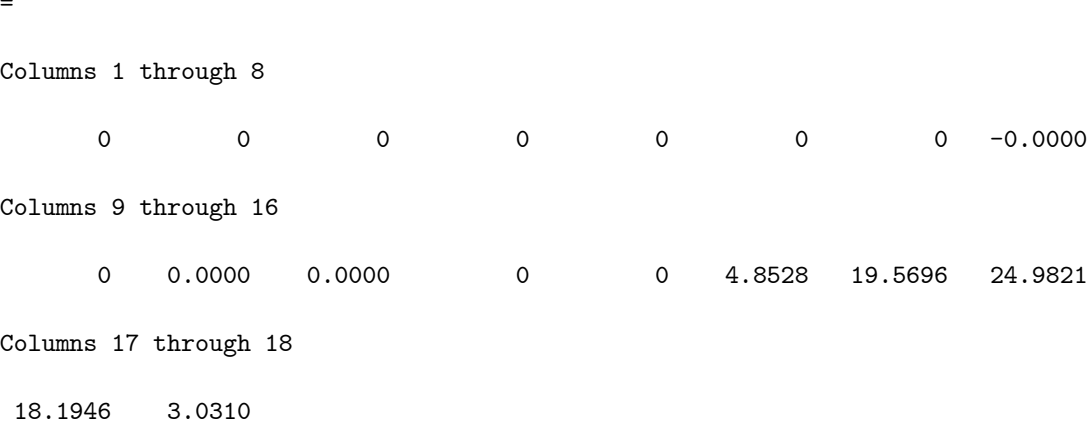

Ahora bien, si intentamos dividir el vector  $p$  por el vector  $q\colon$ 

>> [d,r]=deconv(p,q)

 $d =$ 

0

 $r =$ 

500673

Este resultado se debe a que el vector  $q$  tiene mayor grado que  $p$ .

# 2 Graficar Funciones (15 min)

En esta sección aprenderemos a graficar funciones en Matlab con algunas especificaciones: color y tipo de linea y marcas de los puntos.

## 2.1 Especificación del gráfico (15 min)

Al comando plot se le puede agregar otros input:

 $plot(x, y, 'especificacion de linea', 'propiedad', 'valor')$ 

#### 2.1.1 Especificación de linea

1) Se puede elegir el tipo de linea:

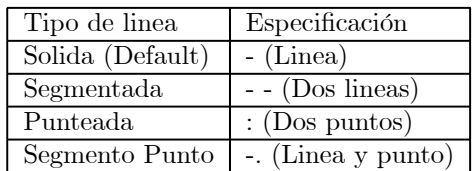

2) Se puede elegir el color de la linea:

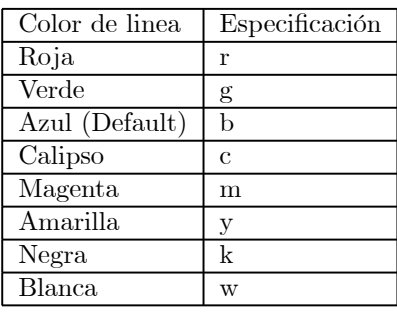

3) Se puede elegir el tipo de marcas de los puntos:

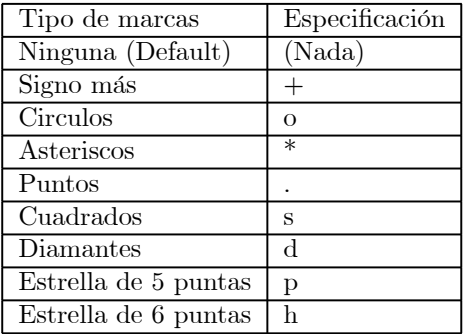

#### Observaciones

- i) Se elige hasta 1 tipo de linea, 1 color de linea y 1 tipo de marcas, y se ponen las 3 representaciones juntas,sin separaciones, en '*especificacion de linea'*.Ejemplo ' :  $r*'$
- ii) Si alguna de las propiedades no se elige, entonces se graficará con la propiedad Default.
- iii) El orden de las propiedades no importa.
- iv) Para evitar ambiguedades como ' − .' que puede ser linea solida y marcar los puntos con puntos, o la linea segmento-punto, entonces es mejor siempre especificar las 3 propiedades.

## 2.1.2 Propiedades y valores

Aparte de las especificaciones ya mencionadas, también existen otras propiedades, que se deben poner aparte de la *'especificacion de linea'*. Se debe indicar la *'propiedad'* y su respectivo 'valor'. Se pueden poner cuantas uno quiera.

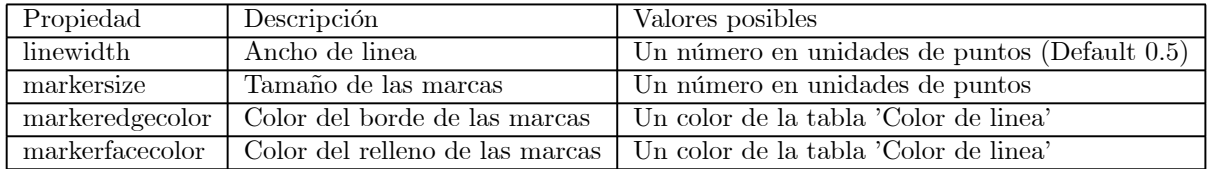

### 2.1.3 Titulo y Etiquetas

Al crear un gráfico, se puede escribir un texto como título o un detalle en las coordenadas, con los comandos siguientes:

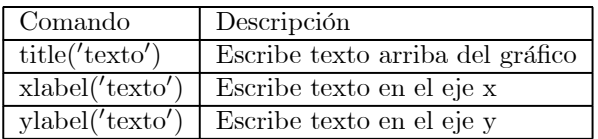

ACT4 Grafique el polinomio q en el intervalo [0,4] usando 21 puntos, con linea segmentada de ancho 2, de color azul, marcas del tipo de estrella de 5 puntas, de tamaño 10, con color del borde rojo y color de relleno verde. Ponga algún título en el gráfico. Guarde el gráfico como imagen jpg y copiela al informe, junto a los comandos utilizados para graficarla.

## 2.2 Gráficos Múltiples

Para poder gráficar 2 o más funciones en un mismo gráfico, se utiliza el mismo comando plot agregando nuevos vectores después de las especificaciones del primer gráfico:

 $plot(x1, y1,' expectation de linear',' projected at', 'val or 1', x2, y2,' expectation de linear',' propiedades', 'val or 2')$ 

Otra forma de graficar 2 o más funciones de un mismo gráfico es con el siguiente comando:

#### hold on

Al graficar una funcion, y luego graficar la otra, el primer gráfico se borra y solo queda el último. Para evitar esto, antes de graficar la segunda función, se debe escribir el comando hold on, que sobrepone ambos gráficos. Por ejemplo:

```
\gg x=(0:0.01:6);
>> y=x.*sin(x.*x);
\gg z=x. * cos(x. * x);
>> plot(x,y)
>> hold on
```
>> plot(x,z)

# 3 Interpolación (25 min)

En esta sección aprenderemos a interpolar en base a datos obtenidos de alguna función (que se puede conocer o no) utilizando el comando interp1. Pero antes, aprenderemos a importar datos a Matlab.

# 3.1 Importar y Exportar Datos (10 min)

Es muy común que se tengan los datos guardados en archivos Excel, por lo que nos concentraremos en ese caso.

### 3.1.1 Importar

Para importar datos desde algún archivo Excel, este debe estar visualizado en el Current Directory de Matlab, y luego utilizar el siguiente comando:

 $\emph{numbere-variable} = \emph{x}l \emph{s} \emph{read('archivo','planilla', 'rango')}$ 

 $\alpha'$ archivo': Nombre del archivo Excel que se quiere importar los datos.

'planilla': Nombre de la planilla u hoja especifica en donde se quieren importar los datos.

 $'range'$ : Region de la planilla de la cual se quieren obtener los datos. Se ocupa la notación de Excel. Ejemplo:  $'C2:E5'.$ 

### 3.1.2 Exportar

Para escribir datos a un archivo Excel, este (en el caso que exista) debe estar visualizado en el Current Directory de Matlab, y luego utilizar el siguiente comando:

 $xlswrite('archivo', nombre\_variable,'planilla','range')$ 

### Observaciones

- i) En el caso que el archivo no exista, se crea un archivo con el nombre especificado.
- ii) En el caso que la planilla no exista, se crea una planilla con el nombre especificado.
- iii) En el caso que el rango especificado tenga dimensión menor que el de la variable, entonces se copian en el archivo solo los datos en el rango.
- ACT5 Importar los datos del archivo Excel 'torresdelpaine.xls', y guardar la primera columna en una variable x en forma de vector fila, y la segunda columna en una variable y en forma de vector fila. Escriba en el informe los comandos utilizados.

## 3.2 Obtener puntos de Interpolación (15 min)

La forma de utilizar el comando interp1 es la siguiente:

 $yi = interp1(x, y, xi, metodo')$ 

- x: Vector que contiene los puntos conocidos de la abcisa
- y: Vector que contiene los puntos conocidos de la ordenada.
- xi: Vector que contiene los puntos que se quiere interpolar de la abcisa
- yi: Vector que contiene los puntos interpolados de la ordenada.

#### 3.2.1 Métodos

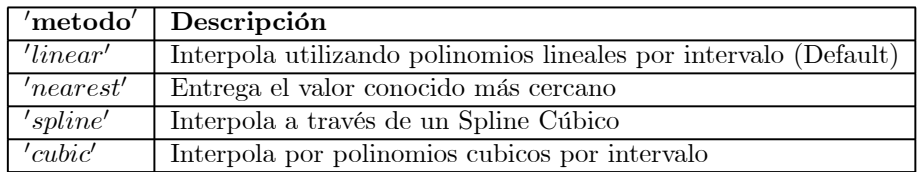

#### Observaciones

- i) Los vectores x e y deben tener la misma dimensión.
- ii) Para los métodos 'linear' y 'nearest', todos los elementos del vector xi deben estar adentro del intervalo de los valores del vector x. Para los métodos 'spline' y 'cubic', se puede extrapolar. Por ejemplo:

```
>> x=(0:0.5:6);
>> y=sin(x);
>> xi=(0:0.1:7);
>> yi=interp1(x,y,xi,'cubic');
```

```
>> plot(x,y,'o',xi,yi)
```
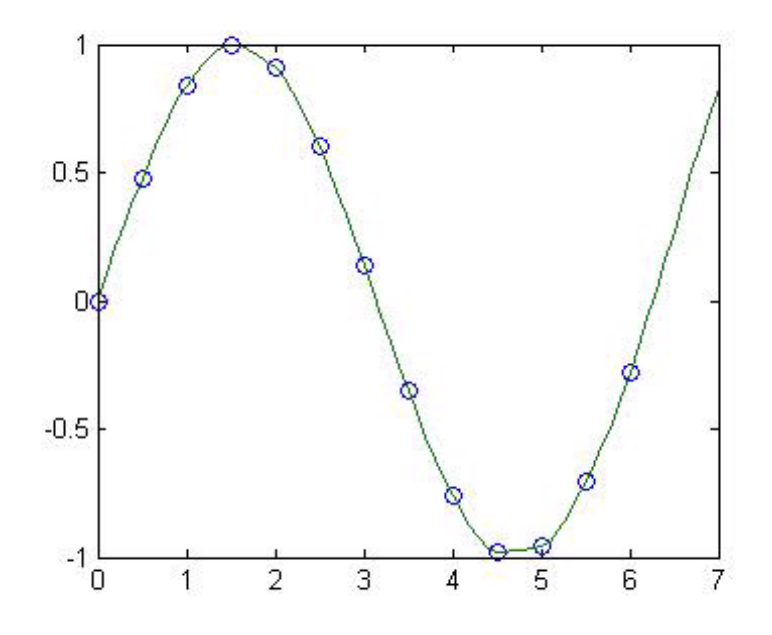

ACT6 Utilizando los datos ingresados en las variables  $x \in y$ , realice una interpolación con el método 'spline' para luego graficarla, destacando los datos importados. Exporte la interpolación en el mismo archivo Excel, en la planilla 'Spline'. Escriba en el informe los comandos utilizados y el gráfico. Comente.

# 4 Aproximación (35 min)

Dados los puntos  $x_1...x_m$  y los valores de alguna función en esos puntos,  $y_1...y_m$ , se desea determinar el polinomio que mejor los representa. Una forma de resolver este problema, es mediante el polinomio de grado n que minimiza el error cuadrático, es decir:

$$
\min_{a_0, ..., a_n} \varepsilon_T = \sum_{i=1}^m \left[ y_i - p_n(x_i) \right]^2 = \sum_{i=1}^m \left[ y_i - \sum_{k=0}^n a_k x_i^k \right]^2
$$

## 4.1 Polyfit (15 min)

Matlab disponde del comando que entrega el polinomio que minimiza el error:

$$
p = polyfit(x, y, n)
$$

x: vector con los puntos  $x_1...x_m$ 

y: vector con los puntos  $y_1...y_m$ 

n: grado del polinomio

Ejemplo:  $x=[0.9, 1.5, 3, 4, 6, 8, 9.5];$ 

y=[0.9,1.5,2.5,5.1,4.5,4.9,6.3];

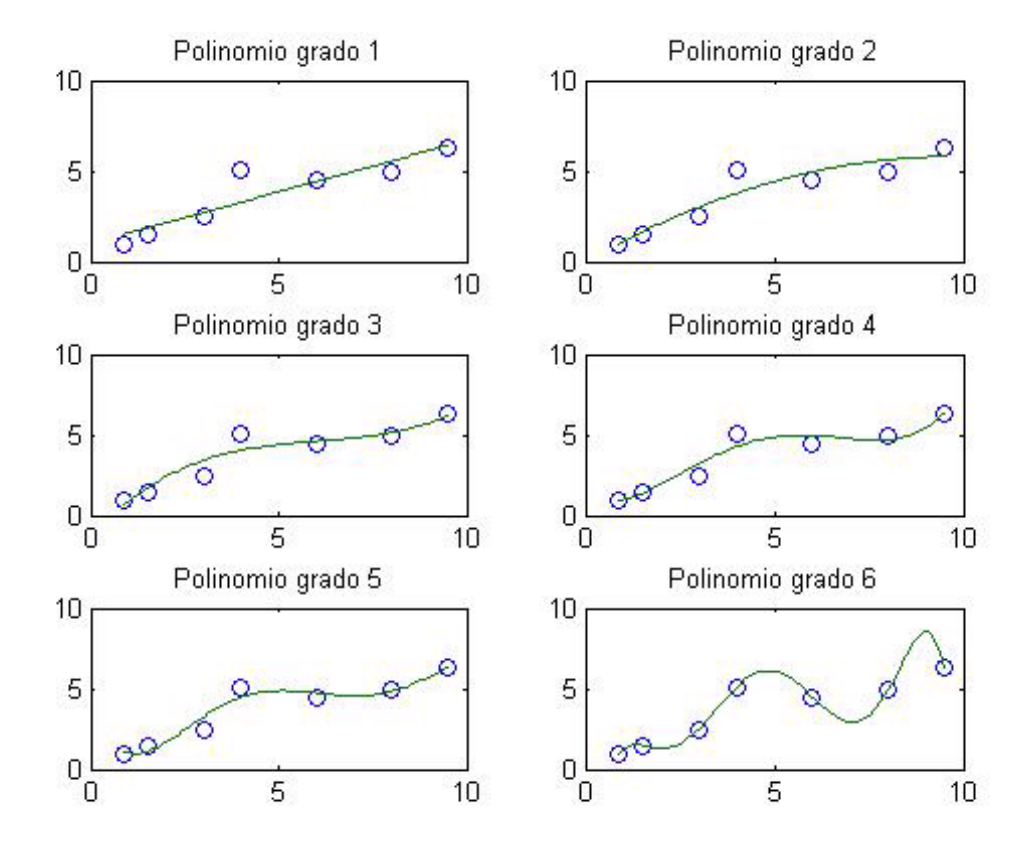

Como podemos observar, no siempre el polinomio pasa por los puntos, pero si el grado es igual a la cantidad de puntos menos uno, entonces el polinomio que minmiza el error cuadrático es el polinomio interpolante, siempre y cuando no hay valores repetidos en el vector x.

ACT7 Programe una función aproximacion.m que reciba dos vectores  $x e y$  de igual dimensión y devuelva 2 polinomios de aproximación de diferente grado. Escriba en el informe el código. Haga un grafico múltiple con los polinomios entregados. Guarde el gráfico en el informe. Comente

## 4.2 Errores de Aproximación (20 min)

Dado un polinomio de aproximación de un conjunto de puntos, es muy necesario hacer un análisis de los errores. El error total está dado por:

$$
\varepsilon_T = \sum_{i=1}^m \left[ y_i - p_n(x_i) \right]^2
$$

Además, es necesario conocer los errores en cada punto, es decir:

$$
\varepsilon_i = [y_i - p_n(x_i)]^2
$$

- ACT8 Programe una función errores aproximacion.m tal que reciba un vector x, un vector y y un entero  $n$ , y que grafique los puntos  $(x_i, y_i)$ , el polinomio p de aproximación de grado n, y los errores  $(x_i, \varepsilon_i)$ . Copie el código en el informe. Ocupando los datos previamente importados en la variables  $x, y$ , pruebe esta función con  $n = 18$ . Guarde en el informe el gráfico y el error total. Comente.
	- $\bullet$  Bonus: Que la función, además, devuelva el polinomio p de aproximación de grado n y el error total  $\varepsilon_T$ .